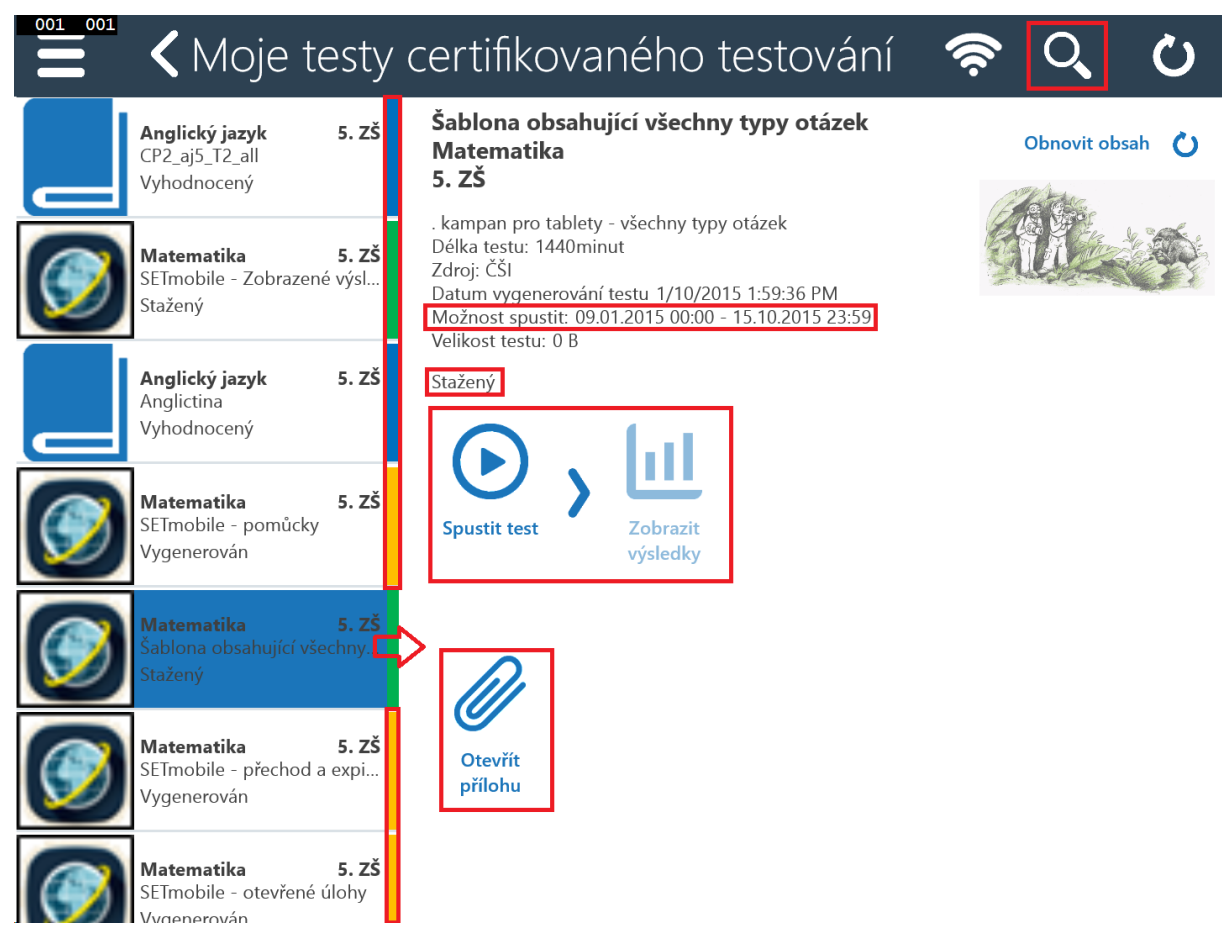

V seznamu testů je vždy pravý proužek určen pro rychlé barevné odlišení stavu testů. Stav testů je také vypsán jako textová informace (např. Vygenerován, Vyhodnocený).

V detailu testu jsou kromě informací o testu k dispozici funkční ikony. Základní postup indikují šipky mezi ikonami, ikony, které nelze aktuálně použít, jsou neaktivní.

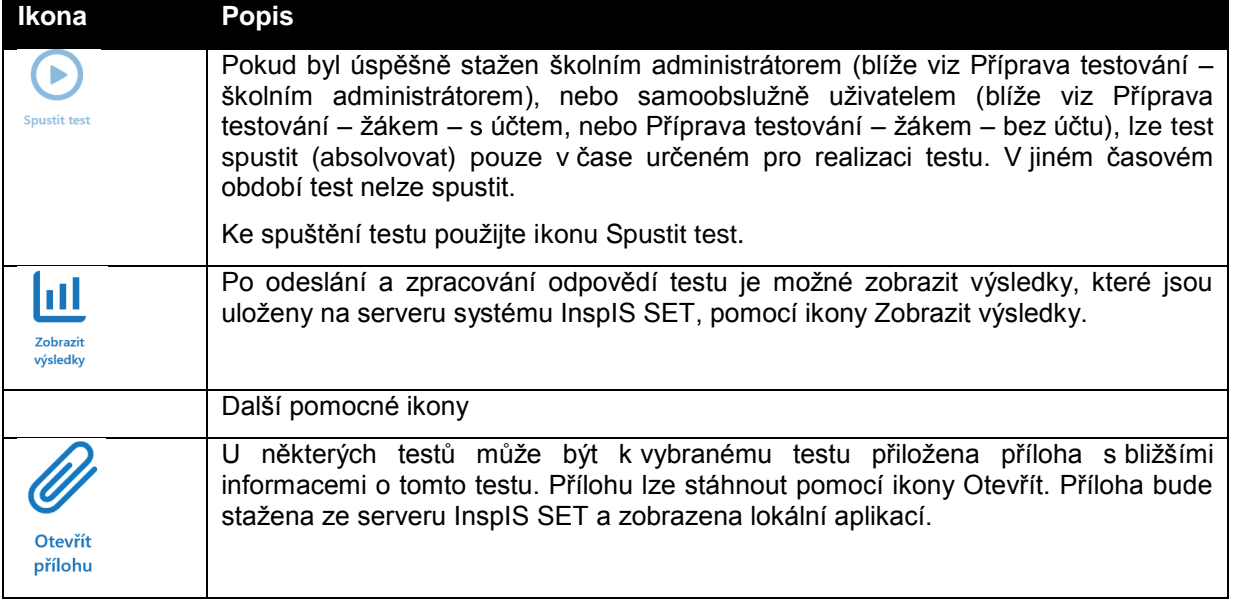

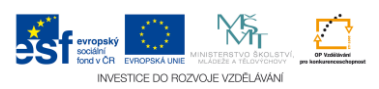